## **Инструкция для студентов по размещению курсовых проектов (работ) в личном кабинете студента**

(версия 10.09.2021)

**1.** Подготовленный и надлежащим образом оформленный итоговый файл выполненной курсовой работы/проекта (КР) рекомендуется сохранить под именем, содержащим вид работы, фамилию и инициалы студента, номер группы, а при необходимости – ключевые слова темы работы Общая длина имени не более 150 символов). Расширение файла может быть DOCX, DOC или PDF.

Например: *Курсовая\_Петрова\_НН\_ ДГМУ20-1.PDF.* 

**2.** Войти в личный кабинет студента<https://org.fa.ru/> , используя университетскую учетную запись.

**3.** В интерфейсе личного кабинета выбрать раздел «Мои работы», а в открывшемся интерфейсе – вкладку «Курсовые проекты (работы)»:

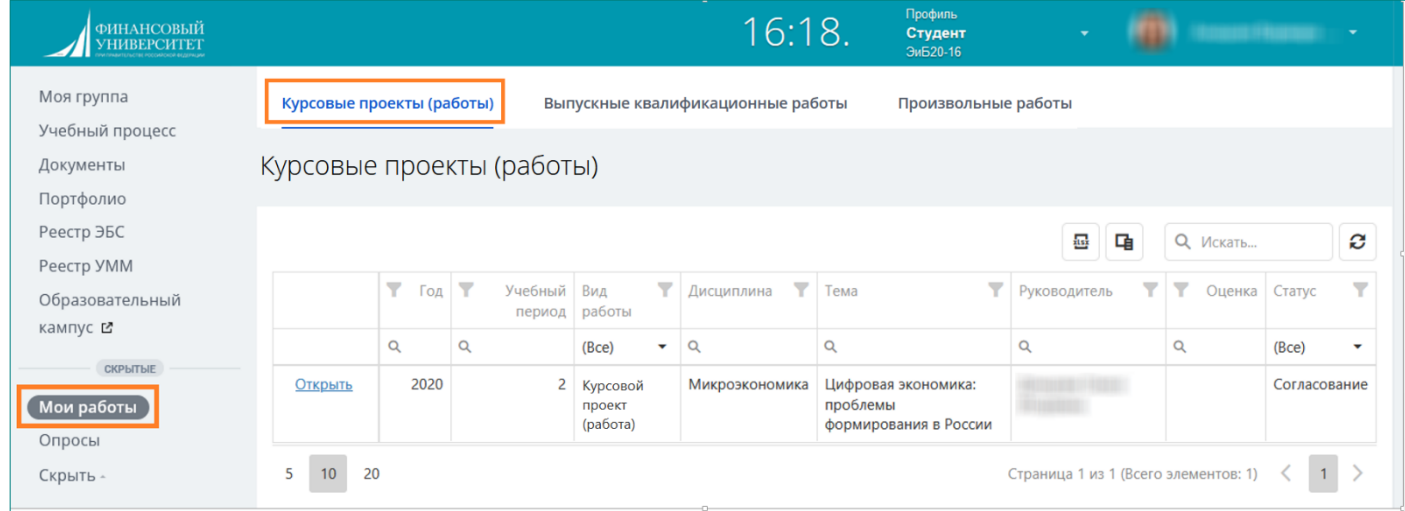

**4.** Выбрать в интерфейсе нужный курсовой проект (работу) и «кликнуть» по гиперссылке «Открыть»:

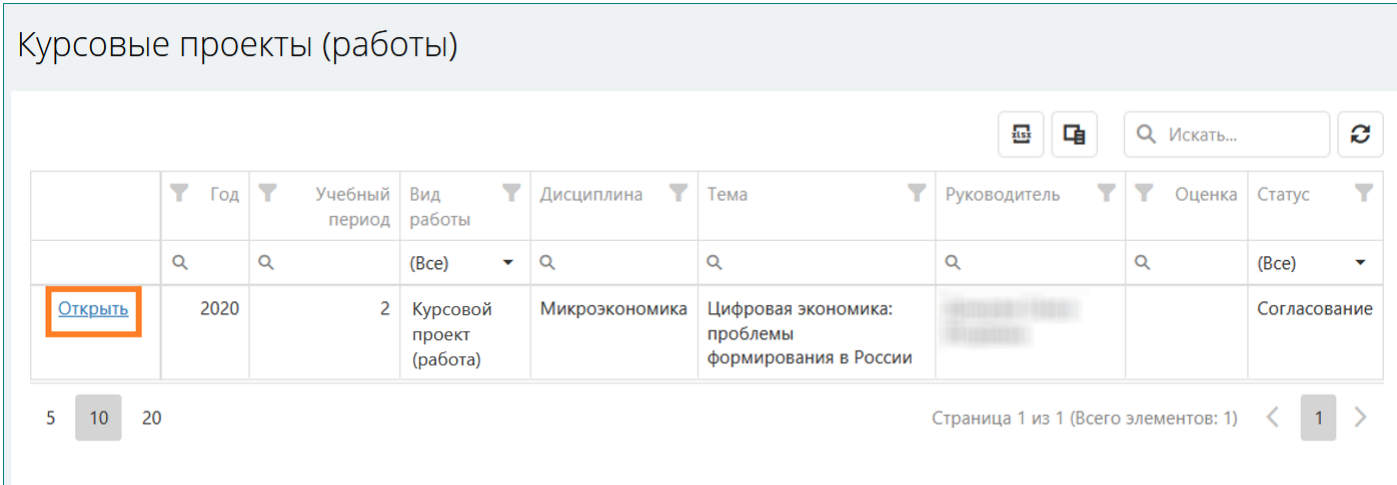

**5.** В открывшемся окне нажать на кнопку «Загрузить новую версию работы»:

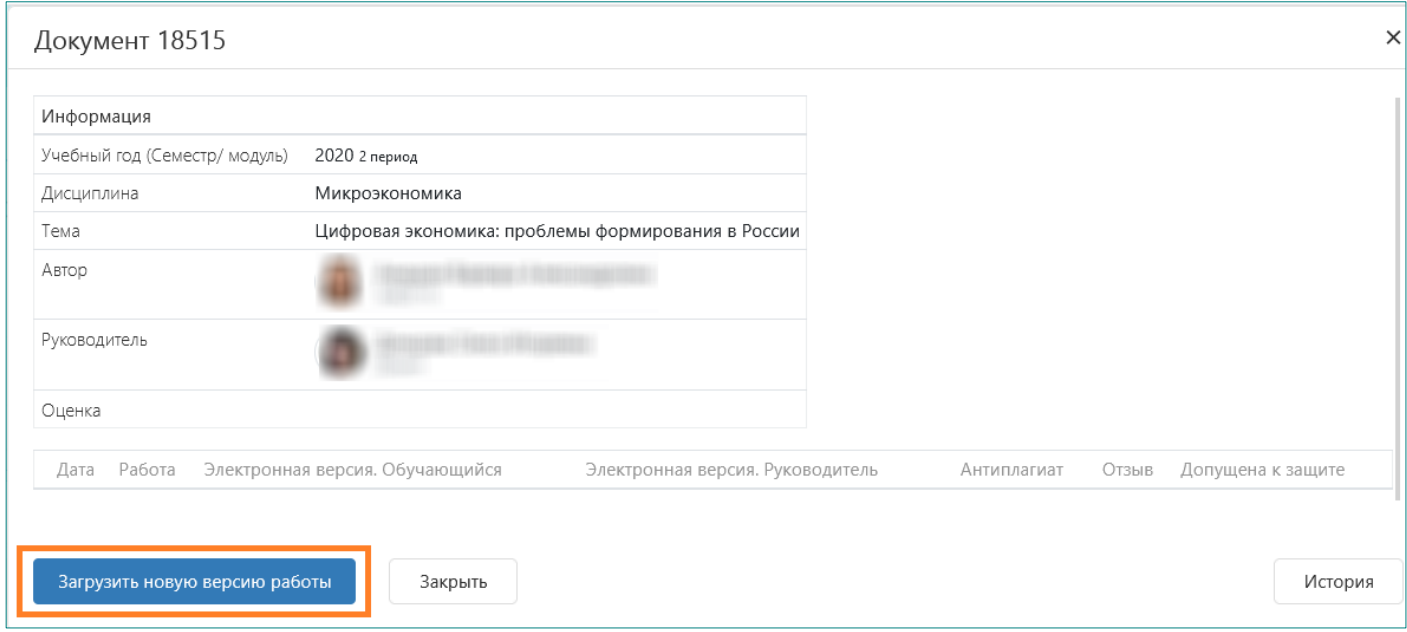

**6.** Далее в открывшемся окне следует выбрать файл с помощью одноименной кнопки или способом drag-and-drop, а затем нажать на кнопку «Отправить новую версию»:

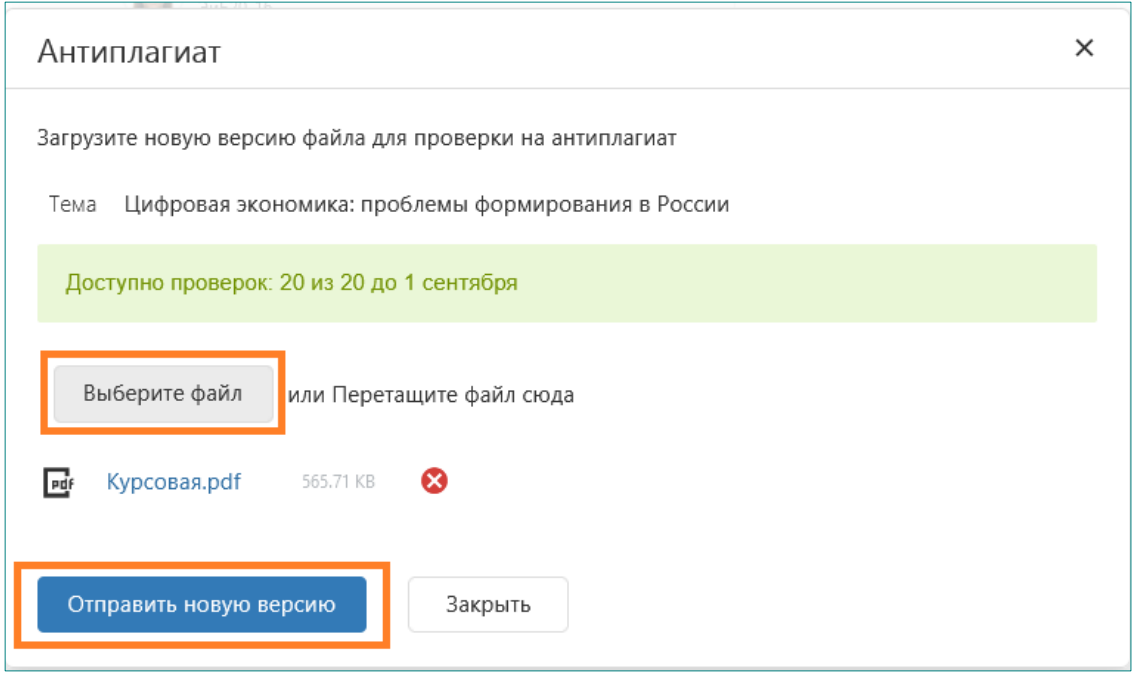

Объем загружаемого файла должен быть не более 15 Мбайт.

**7.** Загруженный файл курсовой работы отобразится в окне интерфейса в графе «Работа». Файл работы при необходимости будет доступен по ссылке. Допускается загрузка и ироверка не более 20 вариантов работы.

Файл работы автоматически проверяется в системе «Антиплагиат-ВУЗ».

Длительность процедуры проверки составляет, как правило, не более 5 минут.

По завершении проверки в интерфейсе появляются ее результаты и ссылки на полный отчет о проверке и справку по проверенному файлу:

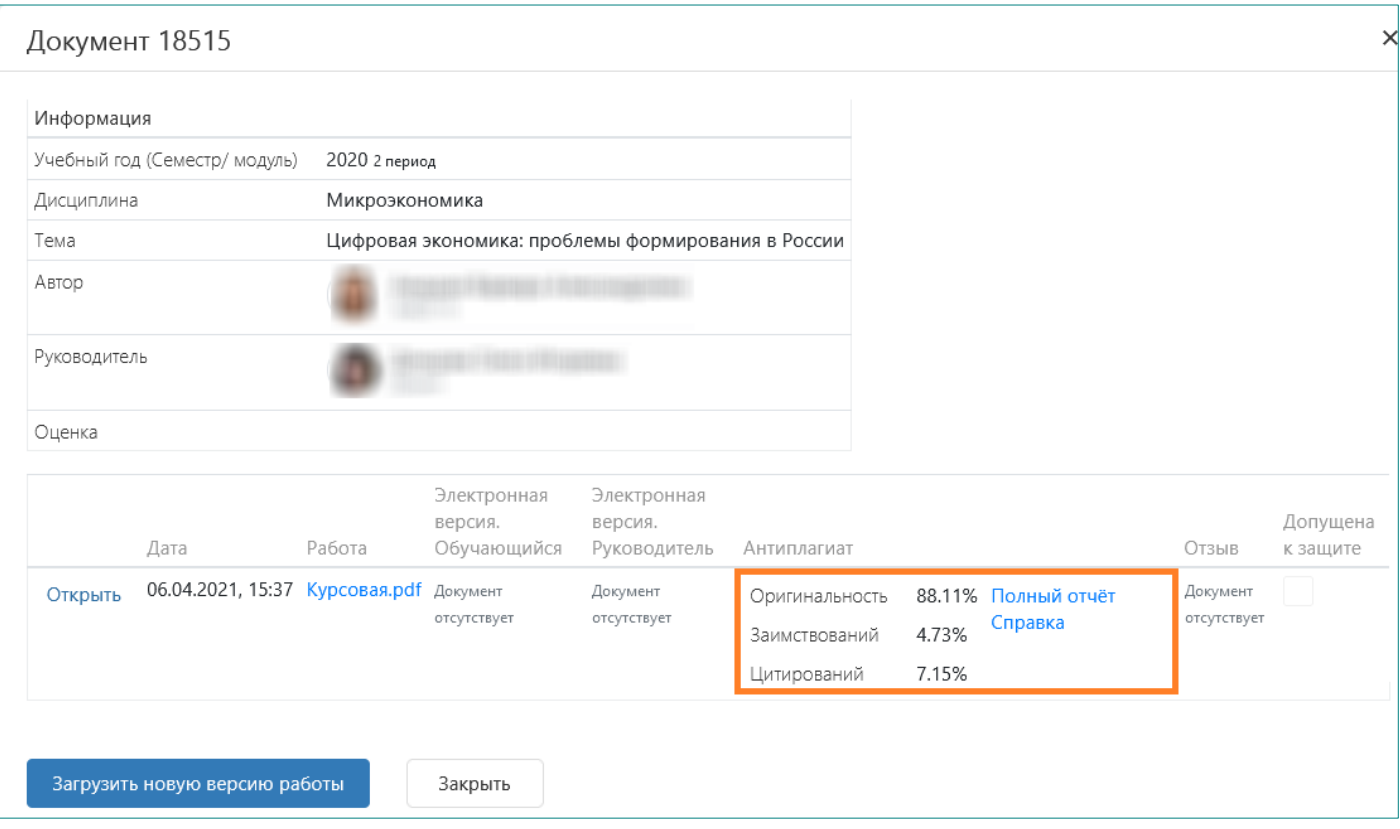

**8.** Помимо собственно файла работы, после получения положительного отзыва руководитедя, необходимо загрузить **электронную версию работы**. Для этого сначала кликнуть по гиперссылке «Открыть» в текущем интерфейсе:

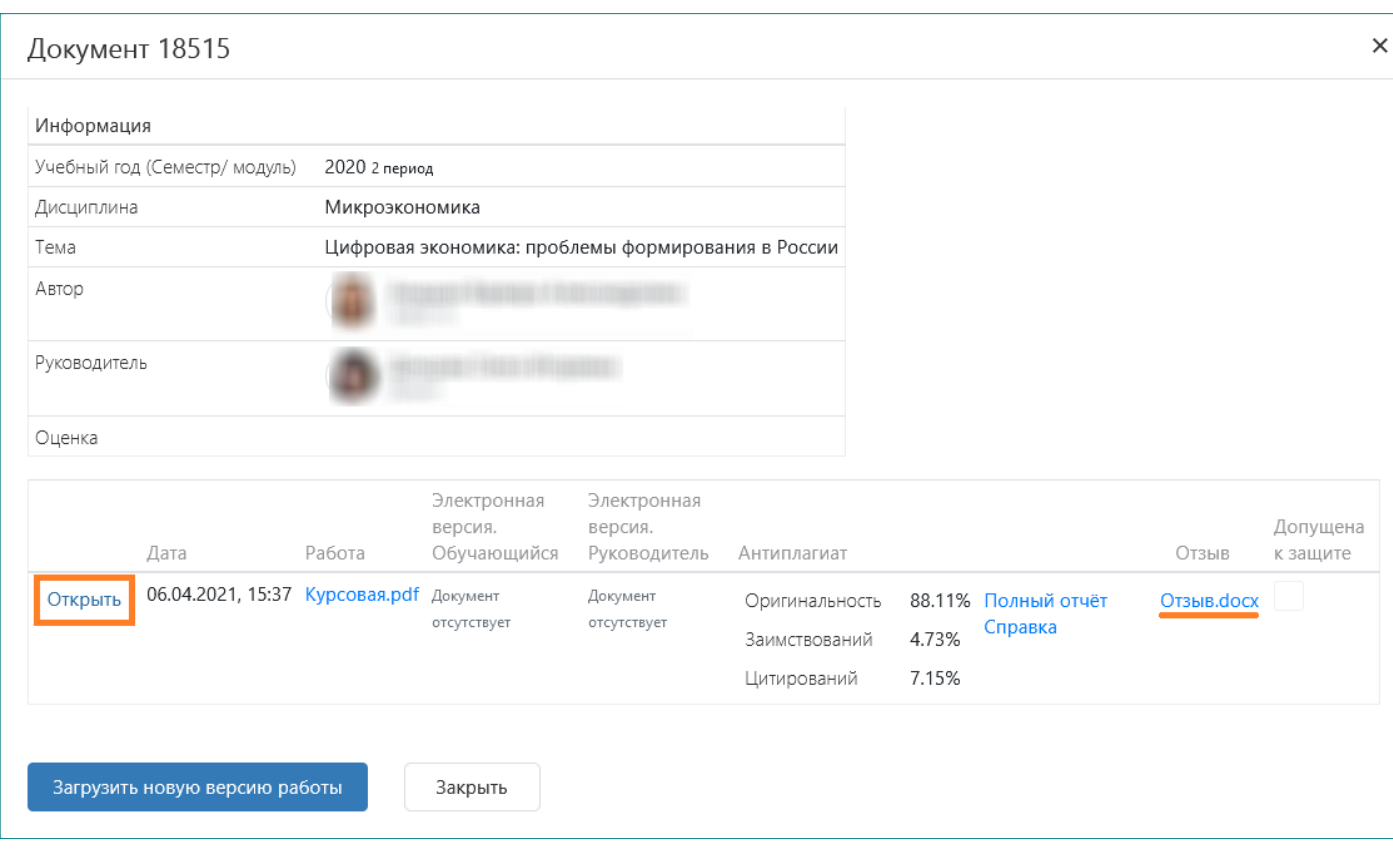

а затем загрузить электронную версию, нажав на кнопку «Выберите файл» рядом с надписью «Электронная версия. Обучающийся»:

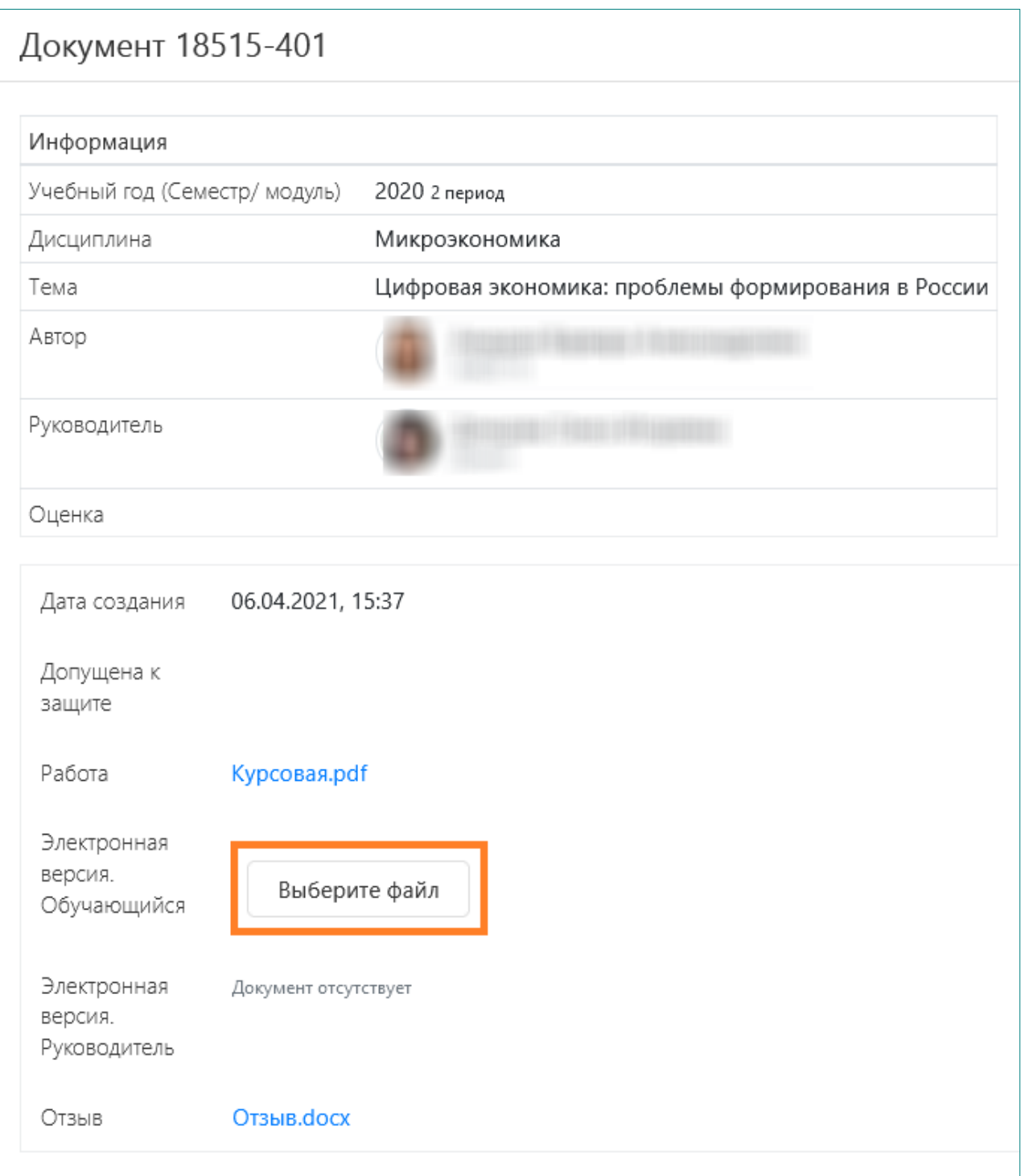

**Электронная версия** формируется и загружается обучающимся на основании приказа Финуниверситета от 27.04.2020 № 0817/о «О порядке представления и хранения письменных работ и отчетных документов по практике обучающихся в условиях реализации в Финансовом университете образовательных программ с применением дистанционных образовательных технологий»**.**

В состав электронной версии КР входят:

 **файл в формате PDF, идентичный по содержанию последнему файлу, выложенному в графе «Работа», с подписями студента на титульном листе** 

**и на листе заключения**. Картинки листов с подписью должны быть отсканированы или сфотографированы и помещены в файл работы в формате MS Word взамен исходных текстовых листов, а затем файл должен быть сохранен в формате PDF. Подробнее о порядке подготовки файла с подписями см. [здесь;](http://www.fa.ru/org/div/cct/Documents/sign_pdf.pdf)

 приложения к КР, которые не представилось возможным включить в состав файла работы (при необходимости).

Указанные материалы, если они включают в себя несколько файлов, могут быть заархивированы в формате ZIP или RAR (с помощью бесплатной программы 7-zip или иного имеющегося в Вашем распоряжении архиватора) и после появления отзыва руководителя загружены в качестве электронной версии КР.

Электронная версия КР, в отличие от файла работы, в системе «Антиплагиат-ВУЗ» не проверяется.

При необходимости руководитель КР может загрузить свой вариант электронной версии, но не вместо выложенного студентом, а в дополнение к нему.

Если возникнет необходимость удалить выложенный файл электронной версии и загрузить новый, это можно сделать в том же интерфейсе:

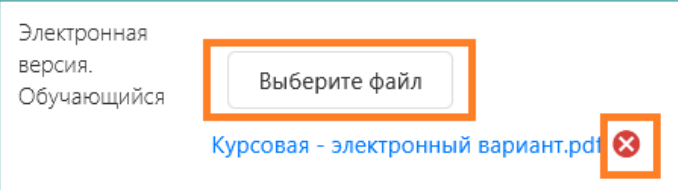

**9.** После размещения КР и/или ее электронной версии необходимо нажать на кнопку «Закрыть»:

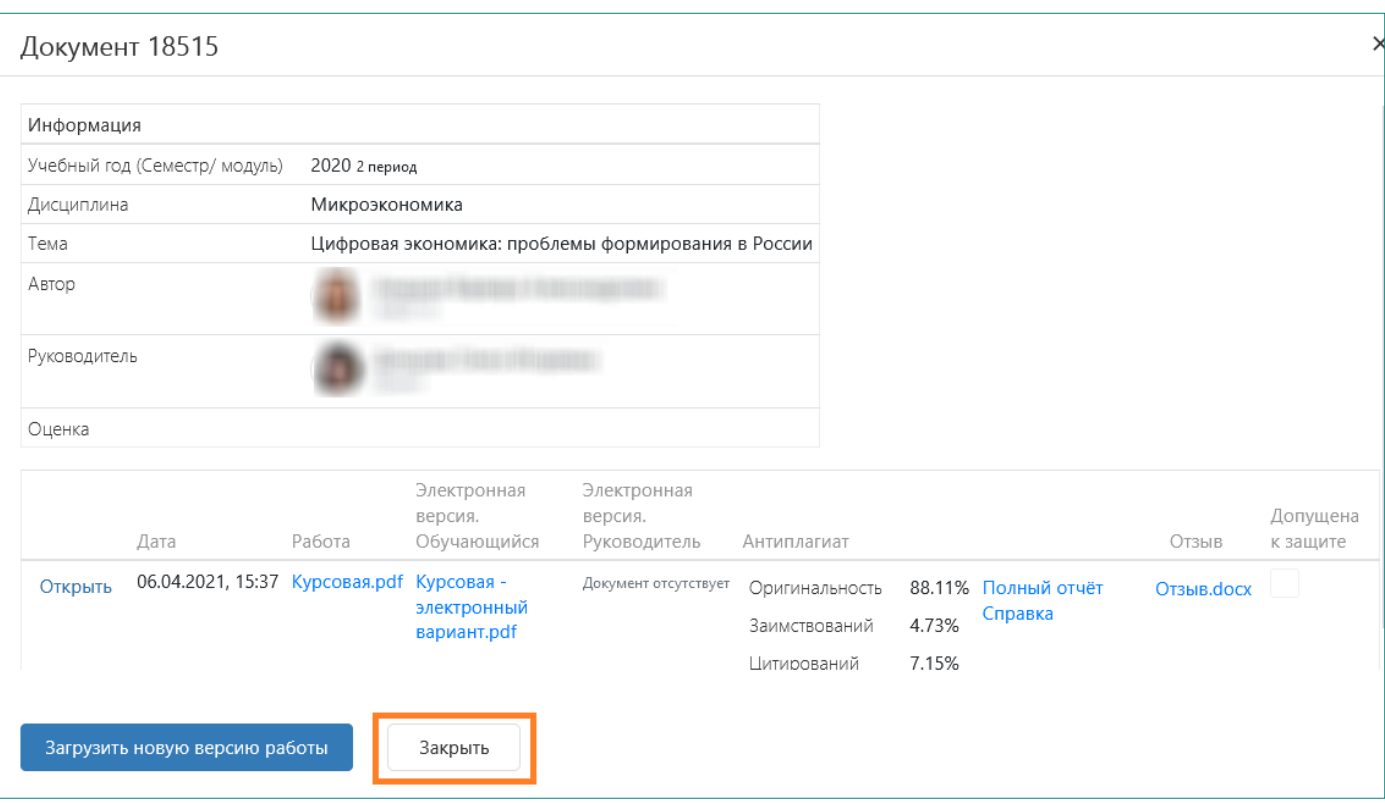

Далее, если потребуется, могут быть аналогичным образом размещены новые варианты КР или электронной версии.

**10.** Завершенная работа допускается руководителем к защите:

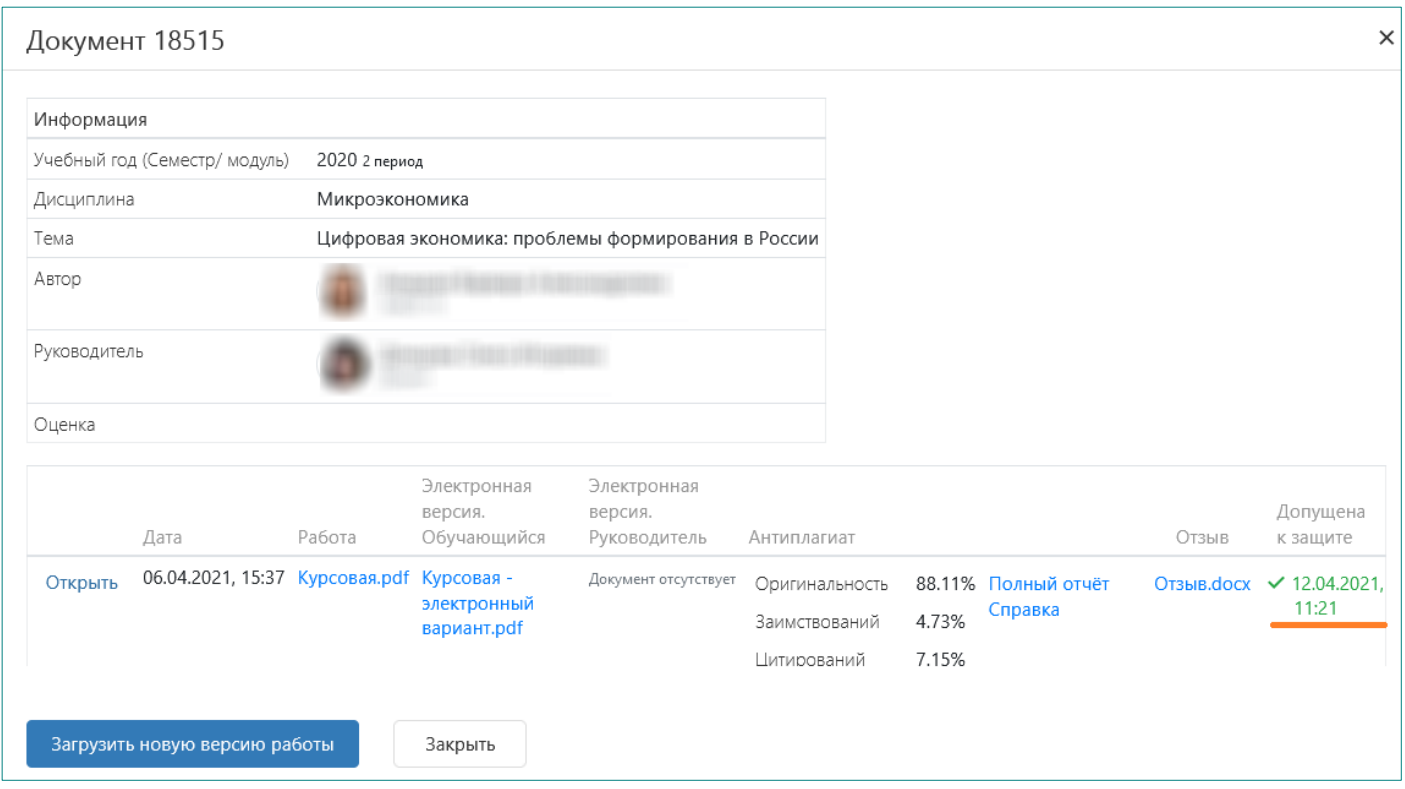

После допуска работы к защите возможность размещения студентом новых файлов будет закрыта.

Если такая необходимость все же возникает, следует обратиться к руководителю, чтобы он временно отозвал допуск к защите.

Во избежание попадания работ в базы проверок сторонних систем Антиплагиата, настоятельно рекомендуется проверять их только на университетской платформе.